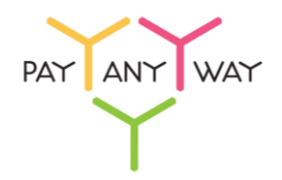

## Guide on one-time passwords connecting for the purpose of protected authentication upon logging into Moneta.Ru account

**Step 1.** Download and setup application on your gadget.

[Links to application for different platforms.](https://moneta.ru/info/d/en/public/users/totp.htm?_=w84226a)

Readme! Make sure that clock on your gadget (smartphone, tablet) provides the right time. Otherwise, access code, received by means of application, will be considered as out-dated, and you will not manage to log into your account.

**Step 2.** Send a message with the following text to [tech.support@moneta.ru:](mailto:tech.support@moneta.ru) "I have downloaded and setup application for protected authentication in Moneta.Ru. Please provide the access code."

Within a certain period of time you are supposed to get the email containing access code to your email address. As a rule, it is represented as QR-code.

**Step 3.** Run setup application and choose "Scan the bar code" option (or analogical). Most likely setup of additional scanner-application will be required.

Scan the received QR-code.

Done! Upon the next logging into "Moneta.Ru" system you will have to enter the code, received by means of application.